## **AutoCAD and Its Applications BASICS**

**Supplemental Material—Chapter 2** 

## Recovering a Damaged File

A damaged AutoCAD file is one that is corrupt and does not load into AutoCAD. Corrupt files typically result from a bad or corrupt flash drive, running out of disk space during a work session, power failures, or hardware or software problems. Use the automatic save function, backup files, and the **Drawing Recovery Manager** introduced in Chapter 2 to attempt to recover damaged AutoCAD files. This supplement describes other commands associated with file recovery.

## **Using the RECOVER Command**

When the **Drawing Recovery Manager** does not provide the best solution, use the **RECOVER** command to attempt to recover a damaged file. The **RECOVER** command displays the **Select File** dialog box. Select the proper folder and file, and AutoCAD attempts to recover the damaged file. If the recovery is successful, the file loads into AutoCAD, and you can work on the file normally. Save the recovered file before you exit AutoCAD, or you will lose the file.

If the corrupt file contains external references, use the **RECOVERALL** command instead of **RECOVER** to include the external references and links in the recovery process. Chapter 31 explains external references.

## **Using the AUDIT Command**

If you suspect that a file is corrupt, but you are able to open it in AutoCAD, you can perform a diagnostic check on the file with the **AUDIT** command. The **AUDIT** command checks for errors and gives you the option to fix any errors found. If you answer **No** at the Fix any errors detected? [Yes/No] <N>: prompt, a list displays errors for your reference, but AutoCAD does not fix the errors. To fix errors in the file, select the **Yes** option at the prompt. AutoCAD displays the number of errors and notifies you that they are fixed.

If the **AUDITCTL** system variable is set to 1 (on), AutoCAD automatically creates an audit report listing the corrections. This report has the same name as the file, but it is an ASCII file and has an .adt file extension. The report is placed in the same folder as the file. Open the report and read the information using any ASCII text editor, such as Windows Notepad or WordPad.

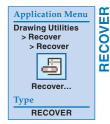

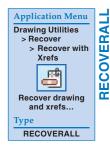

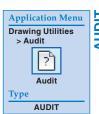